# CPG4 / CPG5

 $\_$  , and the set of the set of the set of the set of the set of the set of the set of the set of the set of the set of the set of the set of the set of the set of the set of the set of the set of the set of the set of th

Releasewechsel

Lattwein-Informationen

 $\mathcal{L}_\text{max}$ 

 Dieses Handbuch dient als Anleitung für die Installation der Programmpakete CPG3, CPG4 und CPG5 bei einem Releasewechsel.

\_\_\_\_\_\_\_\_\_\_\_\_\_\_\_\_\_\_\_\_\_\_\_\_\_\_\_\_\_\_\_\_\_\_\_\_\_\_\_\_\_\_\_\_\_\_\_\_\_\_\_\_\_\_\_\_\_\_\_\_\_\_\_\_\_\_\_\_\_\_\_\_\_\_\_\_\_\_\_\_\_\_

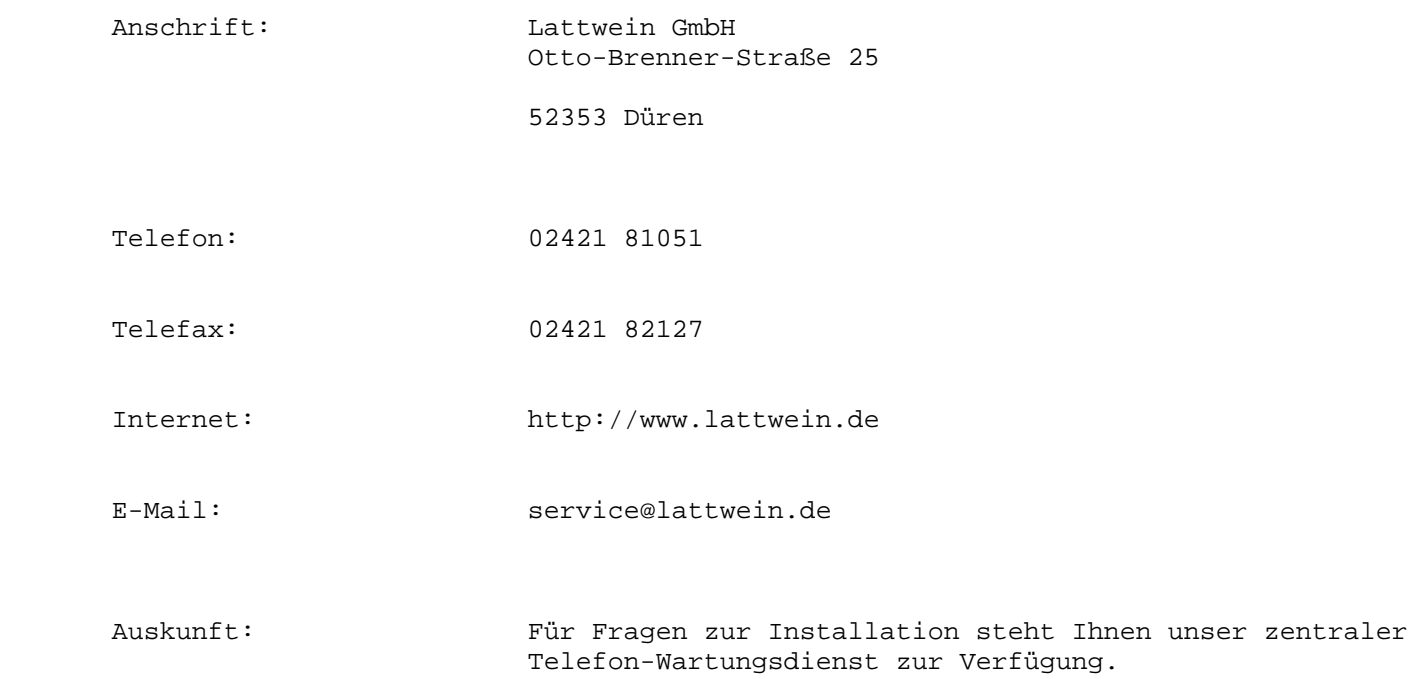

 $\overline{\phantom{a}}$  ,  $\overline{\phantom{a}}$  ,  $\overline{\phantom{a}}$ 

Zu beachten bei allen CPG-Installationen

 Die hier beschriebene Installation ist sorgfältig getestet und hat sich in der Vergangenheit immer bewährt.

\_\_\_\_\_\_\_\_\_\_\_\_\_\_\_\_\_\_\_\_\_\_\_\_\_\_\_\_\_\_\_\_\_\_\_\_\_\_\_\_\_\_\_\_\_\_\_\_\_\_\_\_\_\_\_\_\_\_\_\_\_\_\_\_\_\_\_\_\_\_\_\_\_\_\_\_\_\_\_\_

 Für Fragen zur Installation stehen wir im Rahmen der Miet- bzw. Wartungsver träge gerne zur Verfügung.

 Wir weisen aber **ausdrücklich** darauf hin, dass an der Installation keinerlei Modifikationen vorgenommen werden dürfen, die nicht mit uns abgestimmt sind !! (In der Vergangenheit haben wir wiederholt solche Fälle bearbeiten müssen).

 Zusätzlichen Beratungsaufwand, der uns dadurch entsteht, dass in dem von uns vorgegebenen Installationsablauf geändert wurde ohne dies mit uns abzustimmen, können wir nach Aufwand in Rechnung stellen.

 Die folgende Installationsbeschreibung ist für VSE-Anwender und die Produkte CPG2 und CPG3. Für z/OS-Anwender werden separate Installationsbeschreibungen mitgeliefert.

\_\_\_\_\_\_\_\_\_\_\_\_\_\_\_\_\_\_\_\_\_\_\_\_\_\_\_\_\_\_\_\_\_\_\_\_\_\_\_\_\_\_\_\_\_\_\_\_\_\_\_\_\_\_\_\_\_\_\_\_\_\_\_\_\_\_\_\_\_\_\_\_\_\_\_\_\_\_\_\_

 $\overline{\phantom{a}}$  ,  $\overline{\phantom{a}}$  ,  $\overline{\phantom{a}}$ 

Die Installation des CPG2/3 erfordert die im folgenden beschriebenen Schritte:

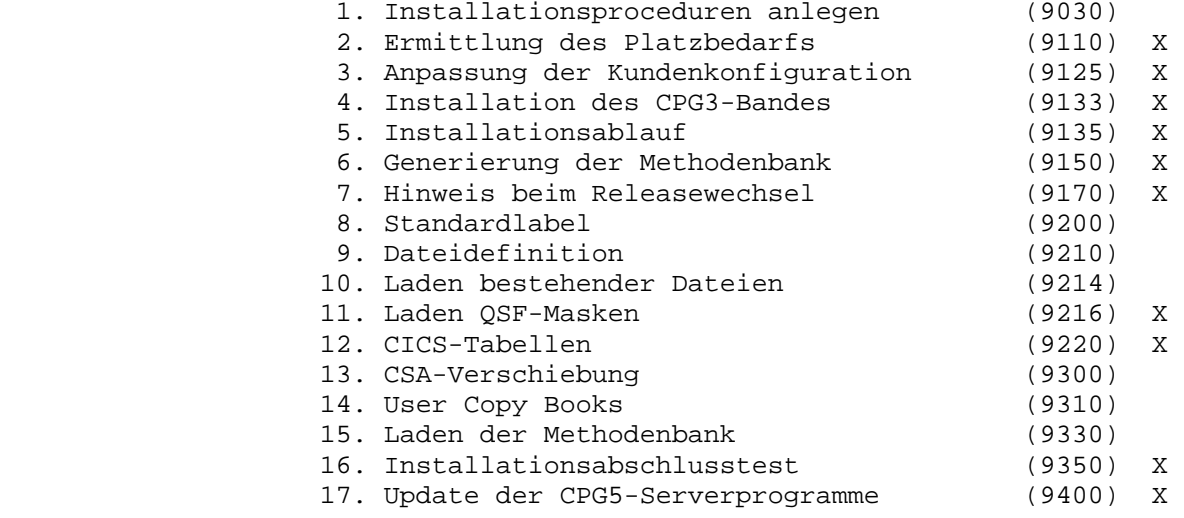

Unbedingt bei Release-Wechsel erforderlich X

**Für das Release 2.5 ist der Release Suffix '4' (vier).** 

Installation des CPG2, CPG3, CPG4, CPG5

 Vor der Band-Installation muss der Benutzer die Installationsprozeduren anlegen und seine Kundenkonfiguration katalogisieren.

\_\_\_\_\_\_\_\_\_\_\_\_\_\_\_\_\_\_\_\_\_\_\_\_\_\_\_\_\_\_\_\_\_\_\_\_\_\_\_\_\_\_\_\_\_\_\_\_\_\_\_\_\_\_\_\_\_\_\_\_\_\_\_\_\_\_\_\_\_\_\_\_\_\_\_\_\_\_\_\_

\_\_\_\_\_\_\_\_\_\_\_\_\_\_\_\_\_\_\_\_\_\_\_\_\_\_\_\_\_\_\_\_\_\_\_\_\_\_\_\_\_\_\_\_\_\_\_\_\_\_\_\_\_\_\_\_\_\_\_\_\_\_\_\_\_\_\_\_\_\_\_\_\_\_\_\_\_\_\_\_

Installationsprozeduren

 $\overline{\phantom{a}}$  , and the contract of the contract of the contract of the contract of the contract of the contract of the contract of the contract of the contract of the contract of the contract of the contract of the contrac

 Vor der Bandinstallation müssen folgende Prozeduren (Beispiele) angelegt wer den:

```
 CATALOG CPGINST1.PROC Beim CATALOG Statement darf nicht 
                                      DATA=YES eingetragen werden.
 // EXTENT ..... 
 // EXEC LIBR,SIZE=512K,PARM='ACCESS SUBLIB=Lib.Sublib' 
/ +
```
 Die Procedure CPGINST1 wird immer aufgerufen, wenn Module mit dem Typ SOURCE oder OBJ in die Library gespeichert werden. Es muss für diese Funk tionen eine gültige ACCESS-Anweisung in der EXEC LIBR Karte angelegt wer den. Die DLBL- und EXTENT-Anweisung ist nicht erforderlich, soweit sie im Standardlabel oder Partitionlabel angelegt ist.

 CATALOG CPGINST2.PROC // DLBL Lib,'Kennsatz',,  $//$  EXTENT  $\ldots$ . // LIBDEF SOURCE,SEARCH=(Lib.Sublib),TEMP // LIBDEF OBJ,SEARCH=(Lib.Sublib),TEMP // LIBDEF PHASE,CATALOG=Lib.Sublib,TEMP  $/ +$ 

 Die Procedure CPGINST2 wird immer aufgerufen, wenn Module mit dem Typ Phase in die Library katalogisiert werden. Es muss für diese Funktion eine gülti ge CATALOG-Anweisung angelegt werden. Die DLBL- und EXTENT-Anweisung ist nicht erforderlich, soweit sie im Standardlabel oder im Partitionlabel ange legt ist.

Die OBJ Search-Anweisung muss folgende Libraries aufweisen:

CPG3 Library, IJSYSRS.SYSLIB, PRD1.BASE,

```
 CATALOG CPGINSTL.PROC 
             // EXEC LNKEDT,SIZE=512K 
            / + wenn Programme im 31 Bit-Mode gelinkt werden sollen: (ESA-Mode) 
             CATALOG CPGINSTL.PROC 
             // EXEC LNKEDT,SIZE=512K,PARM='AMODE=31,RMODE=ANY' 
 /+
```
 Die Procedure CPGINSTL wird immer aufgerufen, wenn CPG-Service-Programme, die im 31-Bit-Mode ausgeführt werden können, auch im 31-Bit-Mode ausgeführt wer den.

\_\_\_\_\_\_\_\_\_\_\_\_\_\_\_\_\_\_\_\_\_\_\_\_\_\_\_\_\_\_\_\_\_\_\_\_\_\_\_\_\_\_\_\_\_\_\_\_\_\_\_\_\_\_\_\_\_\_\_\_\_\_\_\_\_\_\_\_\_\_\_\_\_\_\_\_\_\_\_\_

 Es muss für diese Funktionen eine gültige EXEC LNKEDT-Anweisung angelegt wer den.

#### Platzbedarf 9110

Hauptspeicherbedarf:

 CPG3 benötigt für die Umwandlung eine virtuelle Hauptspeicher-Partition von 300K. Bei Verwendung der Crossreference sind 500K erforderlich.

 $\overline{\phantom{a}}$  ,  $\overline{\phantom{a}}$  ,  $\overline{\phantom{a}}$ 

Plattenspeicher:

 CPG3 benötigt den im folgenden beschriebenen Platz in der Library bzw. Sub- Library:

VSE Bibliothek 16000 Blocks

 Die Angaben sind Circa-Angaben. Sie beziehen sich auf das Release 2.5 sowie FBA-Platten und können bei anderen Releases bzw. Plattentypen unterschiedlich sein.

 Während der Ausführung der Programme wird neben dem generierten Programm noch das Methodenbankprogramm 'CPGMBK' und das Command Level Interface CPGCLE benötigt.

Installation des CPG2/3-Bandes 9134

 $\overline{\phantom{a}}$  ,  $\overline{\phantom{a}}$  ,  $\overline{\phantom{a}}$ 

 $\overline{\phantom{a}}$  ,  $\overline{\phantom{a}}$  ,  $\overline{\phantom{a}}$ 

CPG2/3 wird dem Anwender in Form einer Magnetkassette zugestellt.

 Die Kassette ist geblockt (4080/80) und enthält alle für die Katalogisierung der Programme erforderlichen Steuerkarten.

Der Operator gibt den Befehl:

S RDR,CUU

ein, wobei C den Kanal und UU die Einheit, z.B. 280 angibt.

 Sollen die Jobs in eine bestimmte Reader-Klasse abgestellt werden, so ist die gewünschte Klasse mit einzugeben: S RDR,280,X

 $\overline{\phantom{a}}$  ,  $\overline{\phantom{a}}$  ,  $\overline{\phantom{a}}$ 

Installationsablauf 9135

Die Installation läuft in folgenden Schritten ab:

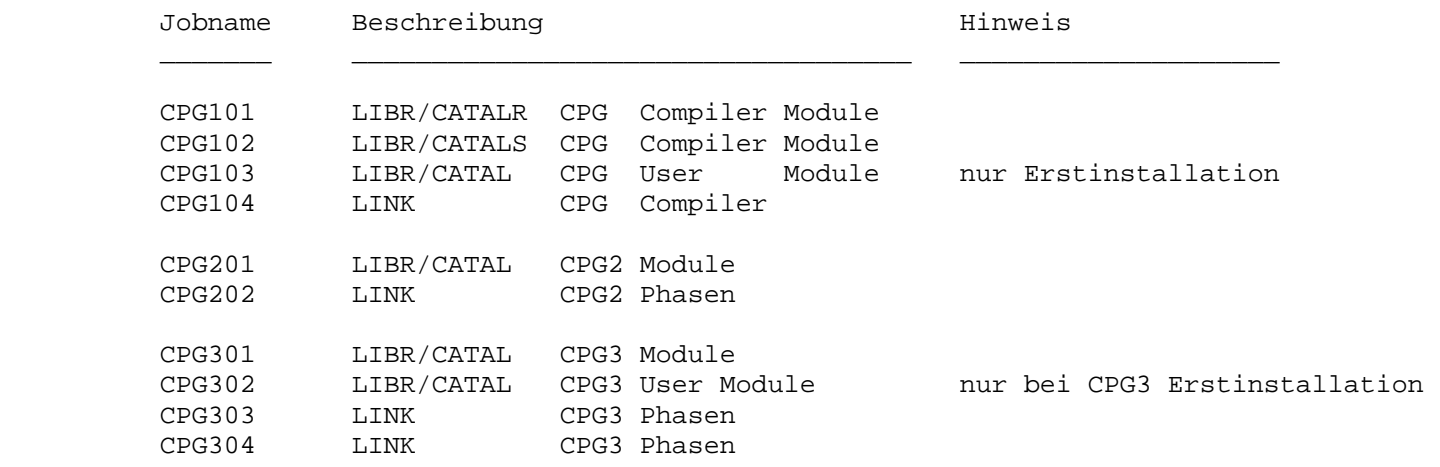

**Die Jobs CPG103 und CPG302 beim Releasewechsel nicht durchführen.** 

CPG5-Anwender:

 Nun folgen die Jobs für die CPG5 Installation. Siehe CPG5 Installationshandbuch Seite 9010.

## Bandaufbau

 Das Magnetband ist wie folgt beschrieben: TAPE MARK FILE 1: CPG5-Installation / CPG5 für CPG5-Anwender) TAPE MARK FILE 2: QSF-Masken TAPE MARK FILE 3: QTF-Dokumente TAPE MARK

 $\overline{\phantom{a}}$  ,  $\overline{\phantom{a}}$  ,  $\overline{\phantom{a}}$ 

 $\overline{\phantom{a}}$  ,  $\overline{\phantom{a}}$  ,  $\overline{\phantom{a}}$ 

 **Wird CICS Transaction Server eingesetzt und ist das VSE Release 2.7 oder größer**  Ö **dann können die Steps 1 bis 12 übersprungen werden (weiter auf Seite 9170) !** 

 $\overline{\phantom{a}}$  ,  $\overline{\phantom{a}}$  ,  $\overline{\phantom{a}}$ 

Die Generierung der Methodenbank 9150

 Da die Methodenbank alle IOCS- und TP-Makros enthält, enthalten die CPG-An wendungsprogramme nur reine Assembler-Instruktionen. Dies bedeutet, dass bei Release-Wechseln der Basis-Software (VSE, CICS ...) eine Umwandlung der Anwen dungsprogramme nicht erforderlich ist.

 Die Anpassung an ein neues Betriebssystem oder eine neue Version des TP-Steu erprogramms erfolgt durch die Umwandlung der Interfaces und der Methodenbank.

 **Wichtig:** Alle Umwandlungen für CICS/ESA (2.3) müssen eine LIBDEF SEARCH-Anwei sung mit PRD2.CICSOLDP vor der PRD1.MACLIB haben.

Zur Generierung der Methodenbank sind folgende Programme zu erstellen:

 $\overline{\phantom{a}}$  ,  $\overline{\phantom{a}}$  ,  $\overline{\phantom{a}}$ 

1. Online-Interface – **nur für Nicht-CICS-TS-Anwender**

```
 // JOB CPGCCI 
                // OPTION DECK 
                // EXEC ASSEMBLY 
                       GBLC &CPGTYPE,&CPGCICS 
                       CPGGEN CICS=23 (oder 21, 22) 
                       COPY CPG4MCCI 
 END , 
 /* 
 /& 
                 In der CPGGEN-Karte ist das jeweilige CICS-Release (z. B. 21 bzw. 
                 22 für CICS 2.1 bzw. 2.2) einzutragen.
```
 Die bei der Umwandlung generierten Objekt-Statements müssen in die Relocatable Library geladen werden. (Siehe 2.)

2. Objekt-Statements laden

 // JOB CPGLOAD // EXEC PROC=CPGINST1 ... Hier Objekt-Statements einfuegen. /\* /&

```
 3. Batch Interface
```

```
 // JOB CPGCBI 
// OPTION DECK für Nicht-ESA-Anwender
 // OPTION DECK,SYSPARM='VSEESA' für VSE/ESA-Anwender 
             // EXEC ASSEMBLY 
                   COPY CPG4MCBI 
                   END , 
             /* 
 /&
```
\_\_\_\_\_\_\_\_\_\_\_\_\_\_\_\_\_\_\_\_\_\_\_\_\_\_\_\_\_\_\_\_\_\_\_\_\_\_\_\_\_\_\_\_\_\_\_\_\_\_\_\_\_\_\_\_\_\_\_\_\_\_\_\_\_\_\_\_\_\_\_\_\_\_\_\_\_\_\_\_

 Die bei der Umwandlung generierten Objekt-Statements müssen in die Relocatable Library geladen werden (siehe 2.).

## 4. Laden Batch-Methodenbank

 // JOB CPGLMBB // OPTION DECK // EXEC ASSEMBLY COPY CPG4MLMB  $\begin{array}{ccc}\n & & \text{END} & , \\
 \hline\n / & & \n \end{array}$  /\* /&

> Die bei der Umwandlung generierten Objekt-Statements müssen in die Relocatable Library geladen werden (siehe 2.).

## 5. DL/I-Interface

DL/I-Benutzer siehe CPG3-Installationsanweisung.

6. VBOMP-Interface

VBOMP-Benutzer siehe CPG3-Installationsanweisung.

7. Online-Methodenbank linken

```
 // JOB CPGMBK 
               // EXEC PROC=CPGINST2 
               // OPTION CATAL 
                 PHASE CPGMBK,* 
               // EXEC ASSEMBLY 
                     COPY CPG4MPRG 
 END 
 /* 
               // EXEC LNKEDT 
 /&
```
\_\_\_\_\_\_\_\_\_\_\_\_\_\_\_\_\_\_\_\_\_\_\_\_\_\_\_\_\_\_\_\_\_\_\_\_\_\_\_\_\_\_\_\_\_\_\_\_\_\_\_\_\_\_\_\_\_\_\_\_\_\_\_\_\_\_\_\_\_\_\_\_\_\_\_\_\_\_\_\_

- 8. Batch-Methodenbank linken
- // JOB CPGMBKB // EXEC PROC=CPGINST2 // OPTION CATAL PHASE CPGMBKB,\* // EXEC ASSEMBLY COPY CPG4MPRB END CPGMBKB /\* // EXEC LNKEDT /&
	- 9. Command Level Interface **nur für Nicht-CICS-TS Anwender**

 Das Command Level Interface muss umgewandelt werden, wenn in Ihrem Haus nicht CICS Transaction Server installiert ist.

 Im Copy CPG4MCLS ist in der CPGGEN-Karte das jeweilige CICS-Release (z. B. 22 für CICS 2.2) einzutragen. Danach ist das Copy mit LIBR zu laden. Ferner sind die Copys &CPGREAD und &CPGIMS einzutragen oder gegebenenfalls zu tauschen.

 Das Copy CPG4ZCLI enthält die erforderliche JCL zum Erstellen des Command Level Interfaces. Entfernen Sie das 'W' auf der 1. Stelle. Die Spalten 70-80 sind zu löschen.

Bei den Karten

- \* \$\$ SLI MEM=CPG4MCLS.A,S=Lib.Sublib
- \* \$\$ SLI MEM=CPG4MCLI.A,S=Lib.Sublib

ist die Library bzw. Sublibrary der Prozedur CPGINST1 einzutragen.

 Ab dem Power-Release 5.2 kann in dem SLI-Statement die CPG-Library/ Sublibrary eingetragen werden. Ansonsten ist in der LIBDEF für die Power-Partition die CPG-Library/Sublibrary zu definieren.

Anschließend wird die JCL submitted.

Die Prozedur läuft in vier Schritten ab:

1. CPGCLI PREP (Preprozessor)

\_\_\_\_\_\_\_\_\_\_\_\_\_\_\_\_\_\_\_\_\_\_\_\_\_\_\_\_\_\_\_\_\_\_\_\_\_\_\_\_\_\_\_\_\_\_\_\_\_\_\_\_\_\_\_\_\_\_\_\_\_\_\_\_\_\_\_\_\_\_\_\_\_\_\_\_\_\_\_\_

- 2. CPGASM ASSEMBLY
- 3. CPGLIBR CATALR CPG4RCLI
- 4. CPGCLI LINK
- 10. Command Level Interface (ESA-Mode Phase CPGCLE)

 Das Command Level Interface muss umgewandelt werden, wenn in Ihrem Haus nicht CICS Transaction Server installiert ist.

 Im Copy CPG4MCLR ist in der CPGGEN-Karte das jeweilige CICS-Release (z. B. 22 für CICS 2.2) einzutragen. Danach ist das Copy mit LIBR zu laden. Ferner sind die Copys &CPGREAD, &CPGIMS, &CPGTSR,&CPGOSYS und &FASM einzutragen und gegebenenfalls zu tauschen.

 Das Copy CPG4ZCLE enthält die erforderliche JCL zum Erstellen des Command Level Interfaces. Entfernen Sie das 'W' auf der 1. Stelle. Bei den Karten

- \* \$\$ SLI MEM=CPG4MCLR.A,S=Lib.Sublib
- \* \$\$ SLI MEM=CPG4MCLE.A,S=Lib.Sublib

ist die Library bzw. Sublibrary der Prozedur CPGINST1 einzutragen.

 Ab dem Power-Release 5.2 kann in dem SLI-Statement die CPG-Library/ Sublibrary eingetragen werden. Ansonsten ist in der LIBDEF für die Power-Partition die CPG-Library/Sublibrary zu definieren.

Anschließend wird die JCL submitted.

Die Prozedur läuft in vier Schritten ab:

- 1. CPGCLE PREP (Preprozessor)
- 2. CPGASM ASSEMBLY
- 3. CPGLIBR CATALR CPG4RCLE
- 4. CPGCLE LINK

 Das Command Level ESA Interface enthält Commands für CICS/ESA und CICS/TS. Über: CPGGEN CICS=41 oder CICS=23 im CPG4MCLR werden die entsprechnenden Befehle in die Assembly eingebunden. Der Step Preprozessor kann mit einem Returncode ungleich null enden. Der Step CPGASM muss aber auf jeden Fall mit Returncode 0 enden.

Folgendes ist zu beachten bei **CICS Transaction Server**:

 // EXEC DFHEAP1\$,SIZE=500K \*ASM XOPTS(CICS SP) \* \$\$ SLI MEM=CPG4MCLR.A,S=Lib.Sublib \* \$\$ SLI MEM=CPG4MCLE.A,S=Lib.Sublib END /&

> Das Statement \*ASM muss eingefügt werden. Bei CPGGEN ist CICS=41 einzutragen.

11. CPGDBP Datenbankprozessor ist für CICS ESA nicht unterstützt.

\_\_\_\_\_\_\_\_\_\_\_\_\_\_\_\_\_\_\_\_\_\_\_\_\_\_\_\_\_\_\_\_\_\_\_\_\_\_\_\_\_\_\_\_\_\_\_\_\_\_\_\_\_\_\_\_\_\_\_\_\_\_\_\_\_\_\_\_\_\_\_\_\_\_\_\_\_\_\_\_

Siehe CPG5 Installationsanweisung.

# 12. **nicht** CICS Transaction Server

 Wenn in Ihrem Hause **kein** CICS Transaction Server eingesetzt wird, so ist folgender Job auszuführen:

 // JOB CPGTSN // EXEC PROC=CPGINST2 \* \$\$ SLI MEM=CPG24LTN.A,S=Lib.Sublib \* \$\$ SLI MEM=CPG34LTN.A,S=Lib.Sublib \*  $$$  SS SLI MEM=CPG54LTN.A, S=Lib.Sublib /\* /\* /&

 Bei den nun folgenden Anweisungen ist zu prüfen, ob Ergänzungen aufgrund des Releasewechsels vorzunehmen sind.

\_\_\_\_\_\_\_\_\_\_\_\_\_\_\_\_\_\_\_\_\_\_\_\_\_\_\_\_\_\_\_\_\_\_\_\_\_\_\_\_\_\_\_\_\_\_\_\_\_\_\_\_\_\_\_\_\_\_\_\_\_\_\_\_\_\_\_\_\_\_\_\_\_\_\_\_\_\_\_\_

QSF-Tabelle online

 $\frac{1}{\sqrt{2}}$  ,  $\frac{1}{\sqrt{2}}$  ,  $\frac{1}{\sqrt{2}}$  ,  $\frac{1}{\sqrt{2}}$  ,  $\frac{1}{\sqrt{2}}$  ,  $\frac{1}{\sqrt{2}}$  ,  $\frac{1}{\sqrt{2}}$  ,  $\frac{1}{\sqrt{2}}$  ,  $\frac{1}{\sqrt{2}}$  ,  $\frac{1}{\sqrt{2}}$  ,  $\frac{1}{\sqrt{2}}$  ,  $\frac{1}{\sqrt{2}}$  ,  $\frac{1}{\sqrt{2}}$  ,  $\frac{1}{\sqrt{2}}$  ,  $\frac{1}{\sqrt{2}}$ 

 Wenn einer der beiden Parameter DIRectory und SIZE in Ihrem Haus geändert wurde, so ist der folgende Job zu katalogisieren:

 // JOB QSFUTB // EXEC PROC=CPGINST2 // OPTION CATAL // EXEC ASSEMBLY,SIZE=200K COPY QSFUTB QSFUTB DIR=500,SIZE=100 END /\* // EXEC LNKEDT /\* /&

> Der Directory-Parameter gibt an, wieviele Maps maximal online ausgeführt wer den können. Ein Directory-Eintrag ist 16 Bytes groß. Die Size-Angabe gibt die Größe des Mappools an. Size=100 (100K) reicht für circa 200 auszuführende Maps, die im Main-Storage verwaltet werden.

 Die Vergrößerung der QSF-Tabelle wird auch erforderlich, wenn QSF bei der Ausführung wiederholt die Fehlermeldungen bringt:

 'Directory QSF ist voll' - Parameter DIR sollte erhöht werden 'QSF Pool ist voll' - Parameter SIZE sollte erhöht werden

 Nach dem Ändern der Parameter muss der Job QSFUTB katalogisiert und CICS neu gestartet werden.

 Eine kurzfristige Problemlösung bei den genannten Fehlermeldungen bietet die Transaktion QSFN, mit der online der Mappool ( einschließlich Directory ) ge löscht werden kann.

Mit folgendem Job kann der 2. QSF-Mappool erweitert werden:

```
 // JOB QSFUTB2 
              // EXEC PROC=CPGINST2 
              // OPTION CATAL 
              // EXEC ASSEMBLY,SIZE=200K 
                     COPY QSFUTB<br>OSFUTB SIZE=4,POOL=2
              /* entsprechend erhöht werden. 
              // EXEC LNKEDT 
 /* 
              /&
```
SIZE=4 ist Default bei der In-END stallation und muss bei Bedarf Laden der QSF-Masken

 Bei dem Job Repro muss das Band 'CPG Rel 2.5' auf der Bandstation z. B. 581 (Cuu) montiert werden.

 $\overline{\phantom{a}}$  ,  $\overline{\phantom{a}}$  ,  $\overline{\phantom{a}}$ 

\_\_\_\_\_\_\_\_\_\_\_\_\_\_\_\_\_\_\_\_\_\_\_\_\_\_\_\_\_\_\_\_\_\_\_\_\_\_\_\_\_\_\_\_\_\_\_\_\_\_\_\_\_\_\_\_\_\_\_\_\_\_\_\_\_\_\_\_\_\_\_\_\_\_\_\_\_\_\_\_

```
 1. // JOB REPRO CPG3 TAPE FILE 2 TO QSFSVS 
              // ASSGN SYS004,581 
              // MTC REW,SYS004 
              // MTC FSF,SYS004,2 
              // TLBL CPGTAP,'QSFSVS',,, 
              // DLBL IJSYSUC,'UCAT225',,VSAM 
              // DLBL QSFSVS,'QSFSVS',,VSAM 
              // EXEC IDCAMS,SIZE=AUTO 
                 REPRO INFILE (CPGTAP ENVIRONMENT (PDEV(2400) - 
                                        RECFM(VARBLK) -
                                          NOREWIND NOLABEL - 
                                          BLKSZ(32000) - 
                                         RECSZ(8084) )) - 
              OUTFILE (QSFSVS) REUSE
 /* 
              /&
```

```
2. // JOB MERGE<br>// PAUSE
                     Close Datei QSFLIB
     // EXEC QSFBATCH,SIZE=(AUTO,40K) 
     MERGE REPLACE 
     /* 
     /&
```
3. Laden der neuen Help-Screens aus der QSFSVS

```
 // JOB RESTORE HELP SCREENS 
 // PAUSE Close Datei QSFLIB 
 // EXEC QSFBATCH,SIZE=(AUTO,40K) 
 RESTORE HELP 
 /* 
 /&
```
Laden der Dokumente

Mit dem folgenden Job werden die mitgelieferten QTF-Dokumente vom Installationsband (3. Datei) in die Textdatei QTFTXT geladen. Die Datei QTFTXT muss im Standardlabel verfügbar sein:

\_\_\_\_\_\_\_\_\_\_\_\_\_\_\_\_\_\_\_\_\_\_\_\_\_\_\_\_\_\_\_\_\_\_\_\_\_\_\_\_\_\_\_\_\_\_\_\_\_\_\_\_\_\_\_\_\_\_\_\_\_\_\_\_\_\_\_\_\_\_\_\_\_\_\_\_\_\_\_\_

\_\_\_\_\_\_\_\_\_\_\_\_\_\_\_\_\_\_\_\_\_\_\_\_\_\_\_\_\_\_\_\_\_\_\_\_\_\_\_\_\_\_\_\_\_\_\_\_\_\_\_\_\_\_\_\_\_\_\_\_\_\_\_\_\_\_\_\_\_\_\_\_\_\_\_\_\_\_\_\_

```
// JOB DOKLOAD 
// ASSGN SYS004,cuu cuu = Bandstation 
// MTC REW,SYS004 
// MTC FSF, SYS004, 4<br>// TLBL QTFSAV, , ,
                              bei Einsatz einer Band/Dateiverwaltung erforderlich
// EXEC QTFLOAD,SIZE=AUTO 
MERGE REPLACE NOLABEL 
/* 
/&
```
 Eintragungen in CICS-Tabellen (PPT, PCT, FCT) 9220  $\overline{\phantom{a}}$  ,  $\overline{\phantom{a}}$  ,  $\overline{\phantom{a}}$  Für die Ausführung von CPG sind folgende Eintragungen erforderlich: --- PPT --- COPY CPG5PPT ( oder COPY CPG4PPT ) Für eine Aufstellung der Einträge siehe CPG5-Installationsanweisung. --- PCT --- COPY CPG5PCT ( oder COPY CPG4PCT ) Für eine Aufstellung der Einträge siehe CPG5-Installationsanweisung. Bei der Umwandlung der CICS-PCT werden die Transaktionen CPG2 und CPG3 mit Warning ausgewiesen. Diese Trans-Id kann beliebig umbenannt werden, allerdings hat die Warning keine Bedeutung. Das Copy CPG5PCTD enthält alle Eintragungen für die Definition mit CEDA: DEFINE TRANSACTION(LMBK) PROGRAM(CPGLMB) GROUP (CPGPCT) SPURGE(YES) TPURGE(YES) TWASIZE(01792) Mit folgendem Job kann ein CSD-File erstellt werden. // JOB DFHCSDUP // DLBL DFHCSD,'xxxx.yyyy',,VSAM,CAT=VSESPUC // EXEC DFHCSDUP,SIZE=300K \* \$\$ SLI MEM=CPG5PCTD.A,S=Lib.Sublib \* \$\$ SLI MEM=CPG5PPTD.A,S=Lib.Sublib /\* Es wird eine GROUP(CPGPCT) und GROUP(CPGPPT) angelegt.

\_\_\_\_\_\_\_\_\_\_\_\_\_\_\_\_\_\_\_\_\_\_\_\_\_\_\_\_\_\_\_\_\_\_\_\_\_\_\_\_\_\_\_\_\_\_\_\_\_\_\_\_\_\_\_\_\_\_\_\_\_\_\_\_\_\_\_\_\_\_\_\_\_\_\_\_\_\_\_\_

PLT für TCP/IP-Benutzer  $\frac{1}{2}$  ,  $\frac{1}{2}$  ,  $\frac{1$ 

Wenn die CPG5.exe für die Benutzung von TCP/IP für VSE eingestellt wurde, kann der Start automatisch über die PLT erfolgen. Dazu muss in die PLT folgende Zeile aufgenommen werden:

DFHPLT TYPE=ENTRY,PROGRAM=QTCSTART CPG5 UEBER TCP/IP

Damit keine Probleme auftreten, sollte sichergestellt sein, dass TCP/IP vor CICS gestartet wurde. **Dieser Eintrag muss sowohl in DFHPLTPI als auch in DFHPLTSD vor handen sein !** 

#### Installationsabschlusstest 9350

Für den Compiler-Test wird empfohlen, ein CPG-Programm umzuwandeln.

 $\overline{\phantom{a}}$  ,  $\overline{\phantom{a}}$  ,  $\overline{\phantom{a}}$ 

\_\_\_\_\_\_\_\_\_\_\_\_\_\_\_\_\_\_\_\_\_\_\_\_\_\_\_\_\_\_\_\_\_\_\_\_\_\_\_\_\_\_\_\_\_\_\_\_\_\_\_\_\_\_\_\_\_\_\_\_\_\_\_\_\_\_\_\_\_\_\_\_\_\_\_\_\_\_\_\_

 Wenn am Ende der generierten Assembler-Liste die Nachricht 'NO ERRORS FOUND' gedruckt wird, ist die Band-Installation mit Erfolg abgeschlossen.

 Mit folgendem Job kann geprüft werden, ob die Installation der Batch-Methoden bank ordnungsgemäß durchgeführt wurde.

// EXEC CPGZBCK,SIZE=AUTO

 Bei der Ausführung der oben aufgeführten Phase wird folgende Zeile ausgegeben, die das installierte CPG-Release ausweist.

CHECK OF CPG/HL1 BATCH INTERFACE. CURRENT VERSION IS 2.5 TTMMJJ.

 Nachdem die neue Methodenbank aktiviert wurde, sollte die Transaktion TPXE ge startet werden. Die unten aufgeführten Systemfehler sollten überprüft werden. Es muss das installierte CPG-Release angezeigt werden. Wenn dies der Fall ist, so ist die Installation mit Erfolg abgeschlossen.

 \*\*\*\*\*\*\*\*\*\*\*\*\*\*\*\*\*\*\*\*\*\*\*\*\*\*\*\*\*\*\*\*\*\*\*\*\*\*\*\*\*\*\*\*\*\*\*\*\*\*\*\*\*\*\*\*\*\*\*\*\*\*\*\*\*\*\*\*\*\*\*\*\*\*\*\*\*\* SYSTEM-FEHLER CPG 2.5 CLE TPXE CPGTXXE 000nnn \*\*\*\*\*\*\*\*\*\*\*\*\*\*\*\*\*\*\*\*\*\*\*\*\*\*\*\*\*\*\*\*\*\*\*\*\*\*\*\*\*\*\*\*\*\*\*\*\*\*\*\*\*\*\*\*\*\*\*\*\*\*\*\*\*\*\*\*\*\*\*\*\*\*\*\*\*\*

## **für CICS-TS Anwender endet hier die Anzeige.**

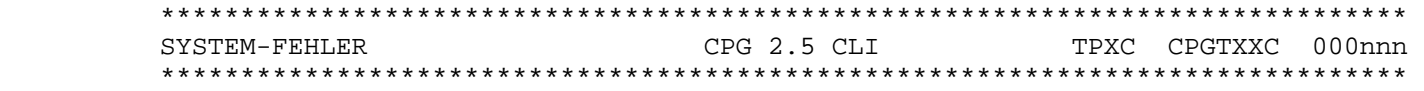

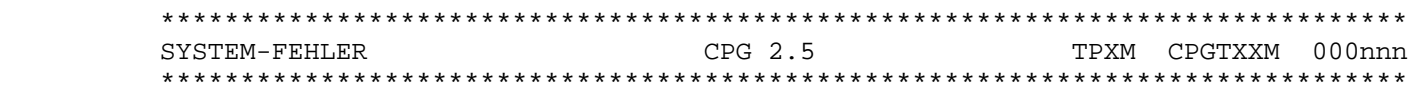

 Jetzt kann über die Transaktion 'Q2' bzw. 'Q3' das Menue der Serviceprogramme aufgerufen werden.

QPG-SQL-Interface

Ist in Ihrem Hause SQL installiert, so sind folgende Phasen zusätzlich zu linken:  **// LIBDEF PHASE,SEARCH=PRD2.DB2720 <--- DB2 Library eintragen**  // EXEC PROC=CPGINST2 // OPTION CATAL PHASE HMXPRSQ,\* INCLUDE HMXPRSQ INCLUDE ARIRRTED /\*  **// EXEC PROC=CPGINSTL**  /\* // OPTION CATAL PHASE HMYPRSO, \* INCLUDE HMYPRSQ INCLUDE ARIPRDID /\*  **// EXEC PROC=CPGINSTL**  /\* Beim Linken muss die SQL-Library zugeordnet sein. Die SQL-Packages werden mit folgendem Job erstellt (SQL Userid/Password anpassen): // LIBDEF PHASE,SEARCH=(PRD2.DB2720) <<<--- DB2 Library anpassen // SETPFIX LIMIT=100K **// EXEC ARIPRPA,SIZE=AUTO,PARM='PREP=HMXPRSQ,USERID=SQLDBA/SQLDBAPW \* ISOLATION(USER)'**  \* \$\$ SLI MEM=HMXPRSQ.A,S=LIB.SUBLIB <<<--- CPG Library END , /\* **// EXEC ARIPRPA,SIZE=AUTO,PARM='PREP=HMYPRSQ,USERID=SQLDBA/SQLDBAPW \* ISOLATION(USER)'**  \* \$\$ SLI MEM=HMYPRSQ.A,S=LIB.SUBLIB <<<--- CPG Library END , /\* /& Danach ist im SQL GRANT RUN ON HMXPRSQ TO PUBLIC und GRANT RUN ON HMYPRSQ TO PUBLIC anzugeben.

\_\_\_\_\_\_\_\_\_\_\_\_\_\_\_\_\_\_\_\_\_\_\_\_\_\_\_\_\_\_\_\_\_\_\_\_\_\_\_\_\_\_\_\_\_\_\_\_\_\_\_\_\_\_\_\_\_\_\_\_\_\_\_\_\_\_\_\_\_\_\_\_\_\_\_\_\_\_\_\_

\_\_\_\_\_\_\_\_\_\_\_\_\_\_\_\_\_\_\_\_\_\_\_\_\_\_\_\_\_\_\_\_\_\_\_\_\_\_\_\_\_\_\_\_\_\_\_\_\_\_\_\_\_\_\_\_\_\_\_\_\_\_\_\_\_\_\_\_\_\_\_\_\_\_\_\_\_\_\_\_

QPG-Abschlusstest \_\_\_\_\_\_\_\_\_\_\_\_\_\_\_\_\_

Nach Aufruf des Dokumentes QPGDT in der Library PROG mit Auswahl 'X' (Execute) muss ein Bild erscheinen mit dem Hinweis 'Installation erfolgreich beendet'.

\_\_\_\_\_\_\_\_\_\_\_\_\_\_\_\_\_\_\_\_\_\_\_\_\_\_\_\_\_\_\_\_\_\_\_\_\_\_\_\_\_\_\_\_\_\_\_\_\_\_\_\_\_\_\_\_\_\_\_\_\_\_\_\_\_\_\_\_\_\_\_\_\_\_\_\_\_\_\_\_

## QPG-Abschlusstest SQL \_\_\_\_\_\_\_\_\_\_\_\_\_\_\_\_\_\_\_\_\_

Im SQL ist mit 'ACQUIRE PRIVATE DBSPACE NAMED CPGUSER.QPGTEST' zum Test für QPG ein eigener DBSPACE anzulegen. Anschließend muss nach Aufruf von QPGDS in der Library PROG mit Auswahl 'X' (Execute) ein Bild erscheinen mit dem Hinweis 'SQL Installation erfolgreich beendet'.

Update der CPG5-Serverprogramme \_\_\_\_\_\_\_\_\_\_\_\_\_\_\_\_\_\_\_\_\_\_\_\_\_\_\_\_\_\_\_

1. Aktualisieren Sie Ihre vorhandene Version des cgi-Programms CPG5 auf Ihrem Webserver mit der Version, die Sie auf der CPG5-CD finden. Auf der CPG5-CD finden Sie im CPG5-Verzeichnis Versionen für

\_\_\_\_\_\_\_\_\_\_\_\_\_\_\_\_\_\_\_\_\_\_\_\_\_\_\_\_\_\_\_\_\_\_\_\_\_\_\_\_\_\_\_\_\_\_\_\_\_\_\_\_\_\_\_\_\_\_\_\_\_\_\_\_\_\_\_\_\_\_\_\_\_\_\_\_\_\_\_\_

- - i. Linux/390
	- ii. Linux/Intel
	- iii. Linux/PPC
	- iv. Sun Solaris
		- v. Windows
- 2. Stellen Sie sicher, dass auf dem Webserver ein Verzeichnis "cpg5" existiert, das die folgenden Dateien beinhaltet:
	- i. chart.class
	- ii. cpg5.js
	- iii. cpg5screen.css
		- iv. piechart.class

Sie finden diese Dateien auf der CPG5-CD im Verzeichnis "CPG5\allgemein\".

3. Aktualisieren Sie die CPG5-Serviceprogramme:

Auf der CPG5-CD finden Sie einen Ordner "CPGService". Sollten Sie Ihren CPG5- Server unter Windows betreiben, so kopieren Sie bitte den Ordner "Windows" in das root-Verzeichnis des Webservers; ansonsten kopieren Sie bitte das Verzeichnis "Linux". Benennen Sie das kopierte Verzeichnis in "cpgserv" um. Das Verzeichnis "cpgserv" in die Datei "cpg5.ini" eintragen.

## Achtung: Wenn "cpgserv" nicht im root-Verzeichnis liegt, dann müssen Sie fol **gende Anpassungen machen:**

- a) chaserv.exe im "Tools"-Verzeichnis auf der CD aufrufen
- **b) das "cpgserv"-Verzeichnis auf dem Server auswählen**
- **c) bei "Suche nach":** */cpgserv/*
- **d) bei "Ersetzen durch": neuen Verzeichnisnamen**
- **e) "alle ersetzen"**
- 4. Das Verzeichnis "cpgserv" in die Tabelle CPGV (Satzlänge 32, Keylänge 4) eintragen. Stelle 1-4 = CPGV, Stelle 10-17 = CPGSERV.
- 5. Aktualisieren Sie die NetPage-Version auf Ihren PC-Clients: Auf der CPG5-CD finden Sie im Verzeichnis "NetPage" zwei Versionen des Installationspaketes:
	- i. NetPage.exe: gepackte Version von NetPage.msi
	- ii. NetPage.msi: ungepackte Version des Installationspaketes

Wählen Sie eine Version aus und installieren Sie die neue Version von NetPage.

- 6. Aktualisieren Sie die QIT-Version auf Ihren PC-Clients: Auf der CPG5-CD finden Sie im Verzeichnis "QIT" zwei Versionen des Installationspaketes:
	- i. QIT.exe: gepackte Version von QIT.msi
	- ii. QIT.msi: ungepackte Version des Installationspaketes

Wählen Sie eine Version aus und installieren Sie die neue Version von QIT.